# **BIENVENUE**

Bienvenue et merci d'avoir acheté votre nouveau contrôleur FragFX SHARK de Split-Fish pour PlayStation 3, PC et MAC.

Le FragFX SHARK a été spécialement conçu pour la PlayStation 3, PC et MAC; il est compatible avec tous les jeux, bien qu'il ait été spécialement conçu pour les jeux de tirs et d'action. Nous avons testé le FragFX SHARK avec les jeux PS3, PC / MAC et nous sommes fiers de dire que le FragFX SHARK est un contrôleur universel.

Le FragFX SHARK est un modèle breveté unique déposé par SplitFish. Pour plus d'informations, visitez notre site web : www.SplitFish.com. Vous pouvez également nous envoyer un mail à info@SplitFish.com.

Merci de lire le manuel entièrement avant de jouer. Toute l'équipe de SplitFish vous remercie pour votre achat.

# **TENEZ VOTRE DONGLE À DISPOSITION**<br>Sélectionner la litterrupteur de pos

# **Interrupteur de position du dongle (clé électronique)**

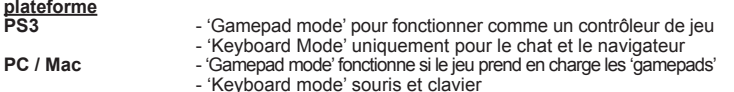

#### **Brancher le dongle – statut de la LED**

Après le branchement du dongle au PC/Mac ou à la PS3, la LED clignotera brièvement pour indiquer qu'il a été reconnu par le PC/Mac ou la PS3.

- LED bleue pour la FragChuk - LED verte pour la souris
- 

# **Tenez votre FragChuck et votre souris à disposition**

- Insérer une pile 1xAA\* dans le FragChuck, insérer une pile 1xAA\* dans la souris Enclencher le FragChuck et la souris Lorsque la pile sera déchargée, la LED du Fragchuck/de la souris s'allumeront en
- permanence pour indiquer que la pile est déchargée. Si la pile est complètement épuisée, la LED ne s'allumera plus du tout
- 
- \* Utiliser des piles alcalines ou des accumulateurs rechargeables NiMh d'une capacité de 2000 mAh afin d'obtenir les meilleures performances

### **Commencez à jouer sur la PS3**

Presser 'Select' et vous serez prêt à jouer

# **Meilleurs réglages pour la PS3**

Nous vous recommandons de régler la sensibilité du jeu en cours au maximum (ou près du maximum).

La fonction de la molette de réglage (bouton de réglage) est utilisée pour régler la 'zone morte'

La 'zone morte' est une zone autour du stick analogique (dans le cas du Shark, le mouvement de la souris) qui permet d'éviter que le réticule sur l'écran ne se déplace dans tous les sens.

Vous pouvez l'ajuster afin d'obtenir une précision d'un point de pixel.

S'il n'y a pas de mouvement (ou juste un faible mouvement) sur l'écran lorsque vous déplacez la souris, la sensibilité est trop élevée (par ex: 9). Si le mouvement est direct mais que le réticule saute, la sensibilité est réglée trop basse

(par ex: 1). Le meilleur réglage peut varier d'un joueur à l'autre.

### **Programmation des fonctions spéciales (PS3, PC, MAC) Les fonctions spéciales sont programmées pour le dpad**

Toutes les fonctions spéciales sont accessibles en pressant simultanément FRAG BUTTON + SELECT BUTTON.

Pour les détails, voir ci-dessous.

Après avoir pressé sur le bouton Frag & Select, les LED du FragChuck (bouton PS3)<br>et de la souris (logo Splitfish) s'allument en même temps (les fonctions spéciales ne<br>peuvent pas être programmées sur les boutons Frag & Se

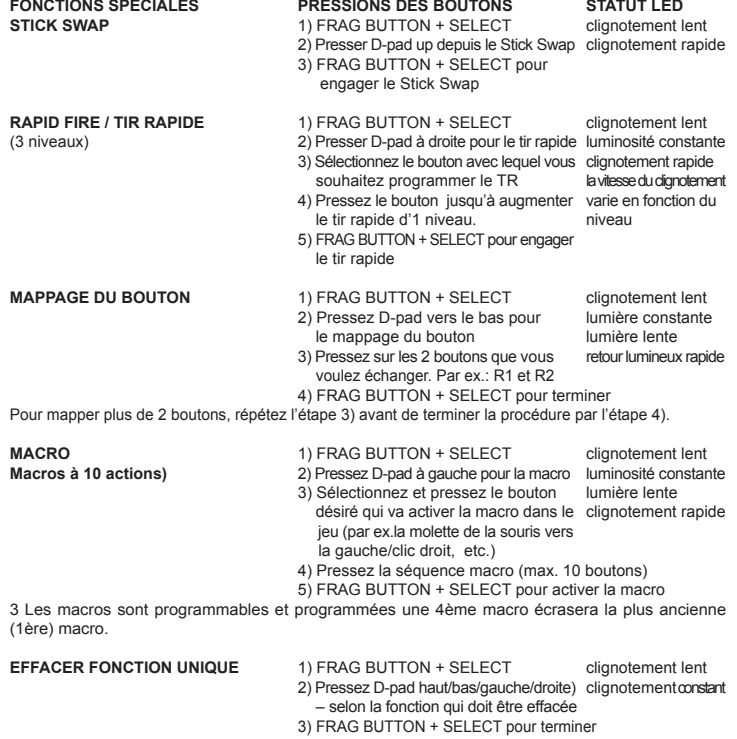

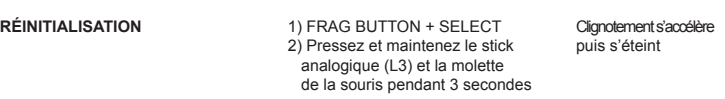

# **Conseils pour l'utilisation des fonctions spéciales:**

Tir rapide (TR): si vous cherchez une arme (par ex. claymore) lorsque vous pressez sur<br>le d-pad, passez simplement sur l'arme désirée (par ex. une arme à feu) à l'aide du TR.<br>Puis pressez par ex. R1 (ou une autre touche) a sera enregistré sur la dernière touche pressée.

pMo (programmed motion) est programmé par l'intermédiaire d'une macro\*, telle que secouer le FragChuck agit comme un bouton. 1) FRAG BUTTON + SELECT

- 
- 
- 2) D-pad gauche pour macro 3) Secouer le FragChuck (= choisir puis presser le bouton désiré activera la macro) 4) Bouton Mêlée (R3 dans MW2) (= presser la séquence macro) 5) FRAG BUTTON + SELECT pour activer pMo macro
- 
- 

\* alternativement pMo peut également être programmé par le biais du bouton swap.<br>Roulette de la souris - R3 (pressez vers le bas) est un clic de la molette de la souris.<br>Vous pouvez remapper les boutons de défilement haut/

### **Commencez à jouer sur le PC/Mac Dongle commuté sur – Gamepad mode**

La façon dont votre FragFX Sharks apparaît dans vos réglages système est illustrée ci-dessous. Veuillez noter que lorsque vous l'utilisez pour la première fois, les pilotes s'installeront automatiquement. Votre FragFX Shark fonctionne maintenant comme un Gamepad.

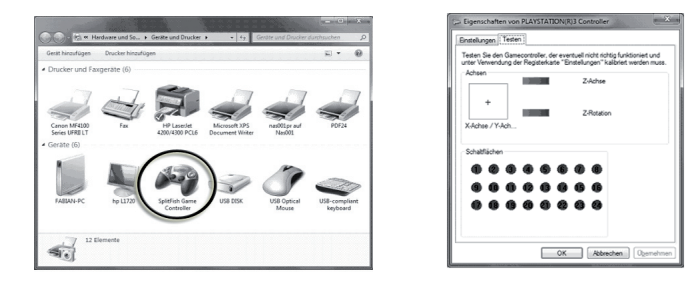

# **Commencez à jouer sur le PC/Mac**

**Dongle commuté sur – Keyboard mode** La façon dont votre FragFX Sharks apparaît dans vos réglages système est illustrée ci-dessous. Les boutons de votre FragChuck act fonctionnent maintenant comme un clavier!

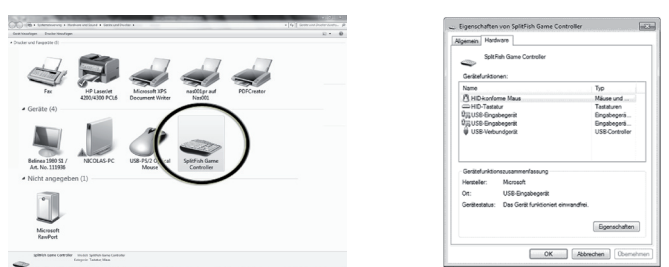

# **CONDITIONS**

**Il ya les règles habituelles juridiques de garantie.**

SplitFish Ltd. garantie à l'utilisateur un produit sans défaut de fabrication, pour un usage normal, pour une durée d'un an à partir de la date d'achat. Exclusion :

Cette garantie exclue :

- les dégâts physiques sur la surface de produit
- 
- le remplacement ou la réparation des câbles les dommages dus à des liquides ou à des fluides

- les dommages causés par des moisissures, une mauvaise installation ou une ouverture

- du produit par une personne non autorisée les dommages subits par accident, brûlure, surtension ou acte divin
- l'utilisation du produit avec un animal.
- Cette garantie est limitée uniquement au matériel.

Sous la souris, se trouve un capteur rouge qui ne doit pas être obstrué. Des cheveux, de la poussière ou des saletés peuvent dévier la lumière du capteur et causer des erreurs de mouvement. Utilisez un chiffon sec pour nettoyer la lentille: n'utilisez jamais de chiffon humide pour nettoyer le capteur.

Nous espérons que vous prendrez plaisir à jouer avec votre FragFX SHARK et nous vous remercions pour vos commentaires que vous pouvez nous envoyer par mail à: info@SplitFish.com.

**Remplacement :** Les produits ou les pièces défectueuses peuvent être remplacées par des pièces neuves, reconditionnées ou comparables à celles défectueuses. SplitFish garantie le remplacement ou la réparation dans une période de 45 jours à partir de la réception du produit. Les clients doivent fournir une preuve d'achat pour bénéficier de la garantie.

Copyright : Les copyrights dans ce document sont détenus par SplitFish Ltd. et / ou<br>les créateurs originaux. Aucun matériel ne peut être reproduit, distribué, téléchargé,<br>transmis ou copié sous n'importe quelle forme que c l'affichage et le téléchargement dans un usage personnel et non commercial à condition qu'aucune modification ne soit apportée au matériel et autres documents fournis. Toutes les marques, logos, slogans, sites internet et noms commerciaux sont les propriétés exclusives de leurs propriétaires respectifs. SplitFish dément tout intérêt pour des marques autres que la sienne.

**Respect de la partie 15 de la FCC :** Ce produit est conforme aux normes de la partie 15 des règles internationales de la FCC : ce produit n'émet pas d'interférences nocives.